## **30% DISCOUNT TRAIN TICKETS‐ONLINE PURCHASE TUTORIAL**

## https://venta.renfe.com/vol/inicioCompra.do

1. Choose departure, arrival and dates. Please note that only trains arriving/departing from Murcia from the  $28^{th}$  February to  $6^{th}$  March 2016 will get a discount.

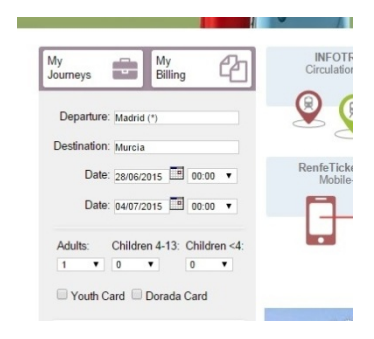

2. Choose the train schedule.

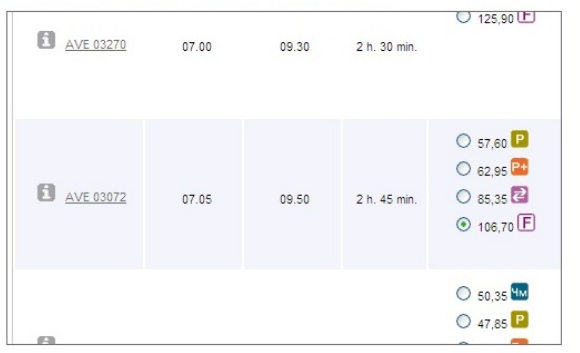

3. On the pull‐down menu select the "**Congresos y eventos**" option, then write the provided **Authorization Number (301601273 )** in the empty box.

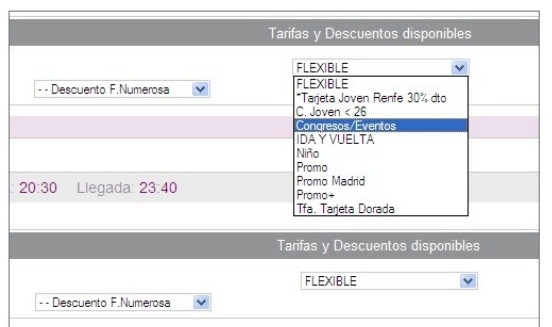

4. Accept and go on with the online payment.

**Do not forget to print your Tickets and the "Discount Authorization document" in order to carry them during your train trip.**